## **Mapping the S Drive**

- 1. Go to My Computer (or This PC)
- 2. Right Click on My Computer and select Map Network drive

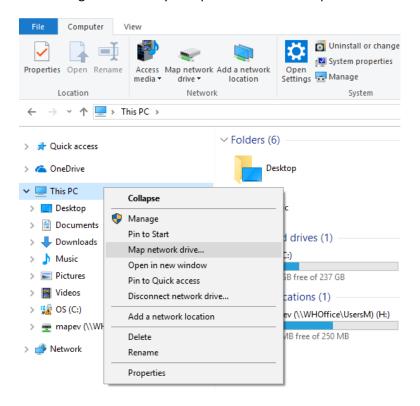

- 3. Select Drive **S**: and in Folder type in \\WHOffice\shared
- 4. Click Finish.

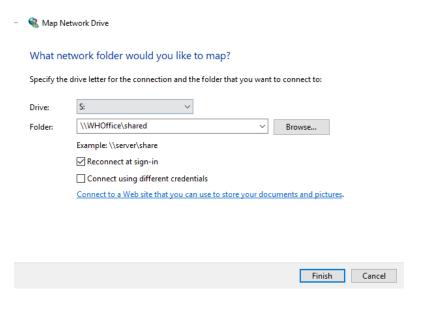